# **FUTURELIGHT PCC-250 Quick Guide**

## **Control Board**

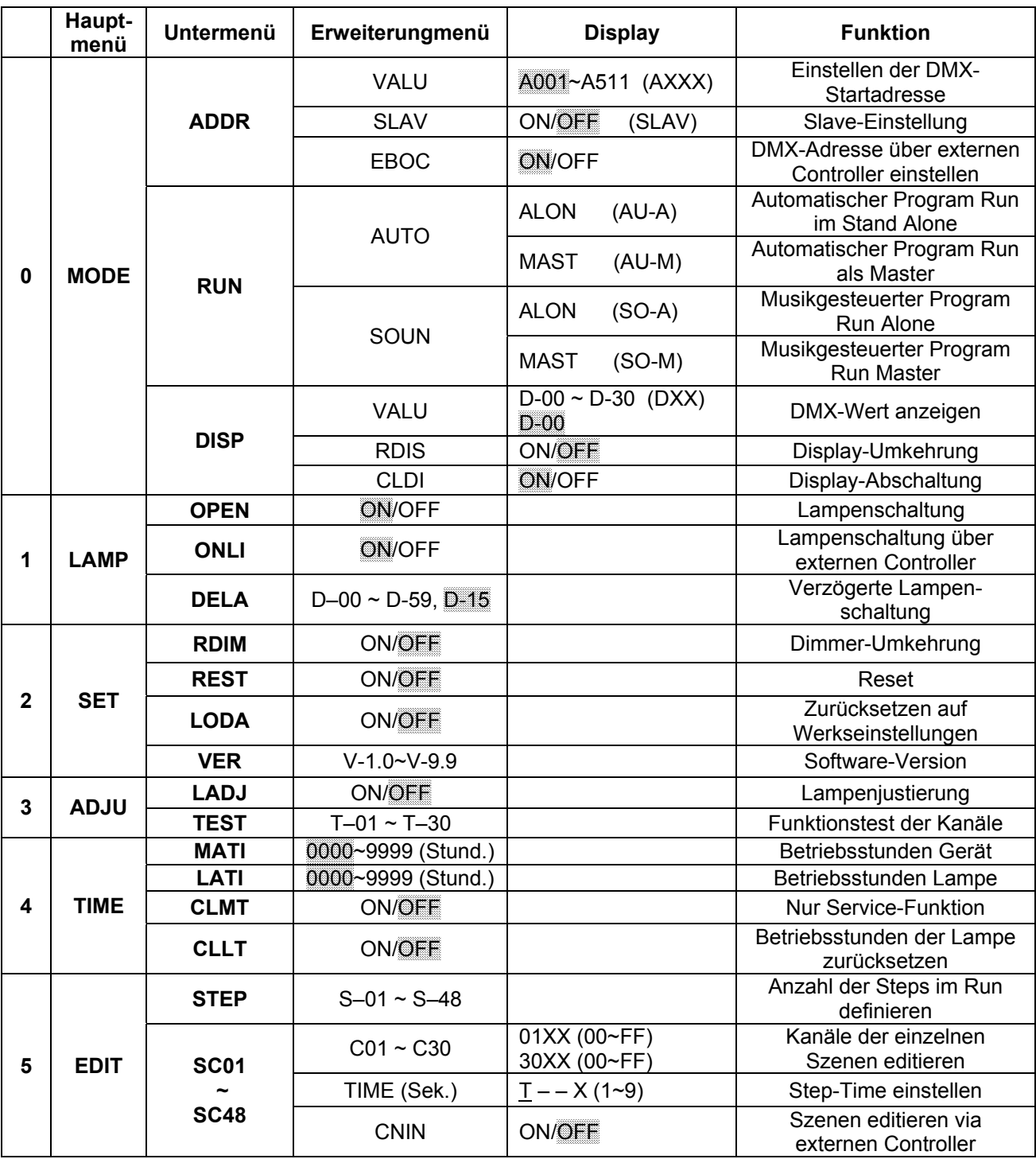

## rDIM **- Dimmer-Umkehrung**

Mit dieser Funktion lässt sich die Dimmerfunktion von 100-0 % auf 0-100 % umkehren.

- ♦ Wählen Sie **"RDIM"** durch Drücken der Up-Taste.
- ♦ Drücken Sie die Enter-Taste, auf dem Display erscheint **"ON"** oder **"OFF"**.
- ♦ Drücken Sie die Up-Taste zur Auswahl von **"ON"** wenn Sie diese Funktion aktivieren möchten oder **"OFF"** wenn nicht.
- ♦ Drücken Sie die Enter-Taste oder die Exit/Down-Taste um den Modus zu verlassen.

## **DMX-gesteuerter Betrieb**

#### **Aufbau einer seriellen DMX-Kette:**

Schließen Sie den DMX-Ausgang des ersten Gerätes der Kette an den DMX-Eingang des nächsten Gerätes an. Verbinden Sie immer einen Ausgang mit dem Eingang des nächsten Gerätes bis alle Geräte angeschlossen sind.

**Achtung:** Am letzten Projektor muss die DMX-Leitung durch einen Abschlusswiderstand abgeschlossen werden. Dazu wird ein 120 Ω Widerstand in einen XLR-Stecker zwischen Signal (–) und Signal (+) eingelötet und in den DMX-Ausgang am letzten Gerät gesteckt.

### **Adressierung des Projektors**

Über das Control Board können Sie die DMX-Startadresse definieren. Die Startadresse ist der erste Kanal, auf den der Projektor auf Signale vom Controller reagiert.

Bitte vergewissern Sie sich, dass sich die Steuerkanäle nicht mit anderen Geräten überlappen, damit der PCC-250 korrekt und unabhängig von anderen Geräten in der DMX-Kette funktioniert.

Werden mehrere PCC-250 auf eine Adresse definiert, arbeiten sie synchron.

Drücken Sie die Up/Down-Tasten, um die gewünschte Startadresse einzustellen. Nun können Sie den PCC-250 über Ihren Controller ansteuern.

## **DMX-Protokoll**

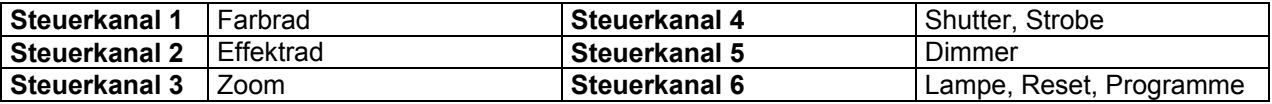

Um die verschiedenen Eigenschaften aufrufen zu können, müssen sie zuerst die Lampe anschalten (Steuerkanal 6, DMX-Wert 64-79) und den Shutter öffnen (Steuerkanal 4, DMX-Wert 224-255). Der Dimmer lässt sich nur steuern, wenn Kanal 4 auf 32-63 gestellt wurde.

## **Technische Daten**

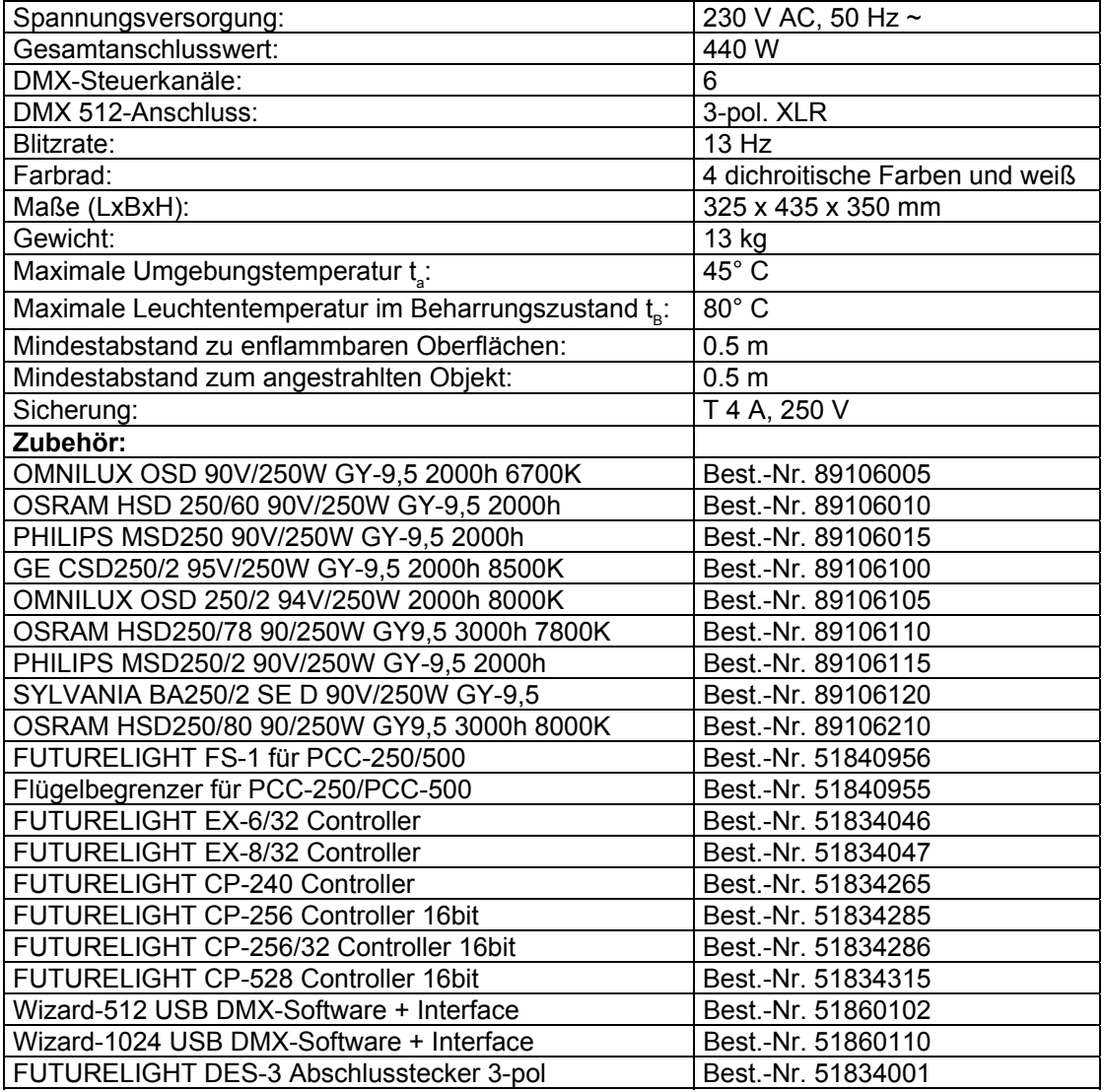

**Bitte beachten Sie: Technische Änderungen ohne vorherige Ankündigung und Irrtum vorbehalten. 02.08.2005©**

# **FUTURELIGHT PCC-250 Quick Guide**

## **Control Board**

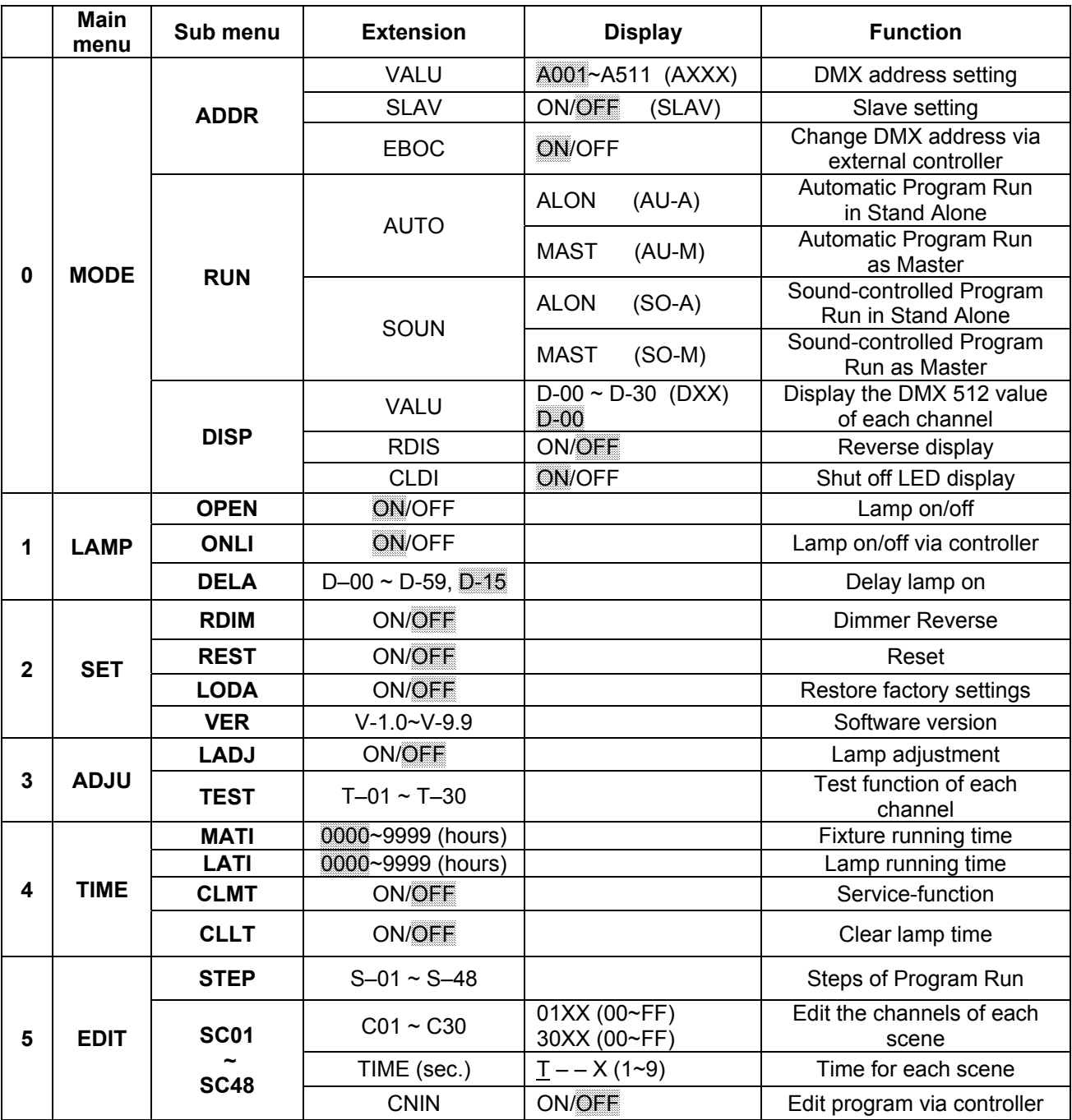

## rDIM **- Dimmer Reverse**

With this function you can reverse the Dimmer from 100-0 % to 0-100 %.

- ♦ Select **"RDIM"** by pressing **[UP]** button.
- ♦ Press **[ENTER]**, the display shows**"ON"** or **"OFF"**.
- ♦ Press **[UP]** to select **"ON"** if you wish to enable this function or **"OFF"** if you don't.
- ♦ Press **[ENTER]** or **[EXIT/DN]** to exit.

## **DMX-controlled operation**

#### **Building a serial DMX-chain:**

Connect the DMX-output of the first fixture in the DMX-chain with the DMX-input of the next fixture. Always connect one output with the input of the next fixture until all fixtures are connected.

**Caution:** At the last fixture, the DMX-cable has to be terminated with a terminator. Solder a 120 Ω resistor between Signal (–) and Signal (+) into a 3-pin XLR-plug and plug it in the DMX-output of the last fixture.

## **Addressing**

The Control Board allows you to assign the DMX starting address, which is defined as the first channel from which the PCC-250 will respond to the controller.

Please, be sure that you don't have any overlapping channels in order to control each PCC-250 correctly and independently from any other fixture on the DMX-chain.

If several PCC-250 are addressed similarly, they will work synchronically.

Press the Up/Down-buttons for setting the desired starting address. Now you can start operating the PCC-250 via your lighting controller.

### **DMX-protocol**

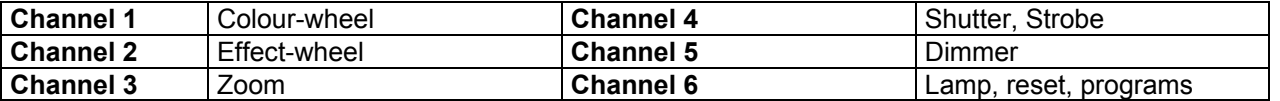

In order to call up the different features, you first have to ignite the lamp (control channel 6, DMX-value 64- 79) and open the shutter (control channel 4, DMX-value 224-255). The dimmer is only active if channel 4 is set to 32-63.

### **Technical specifications**

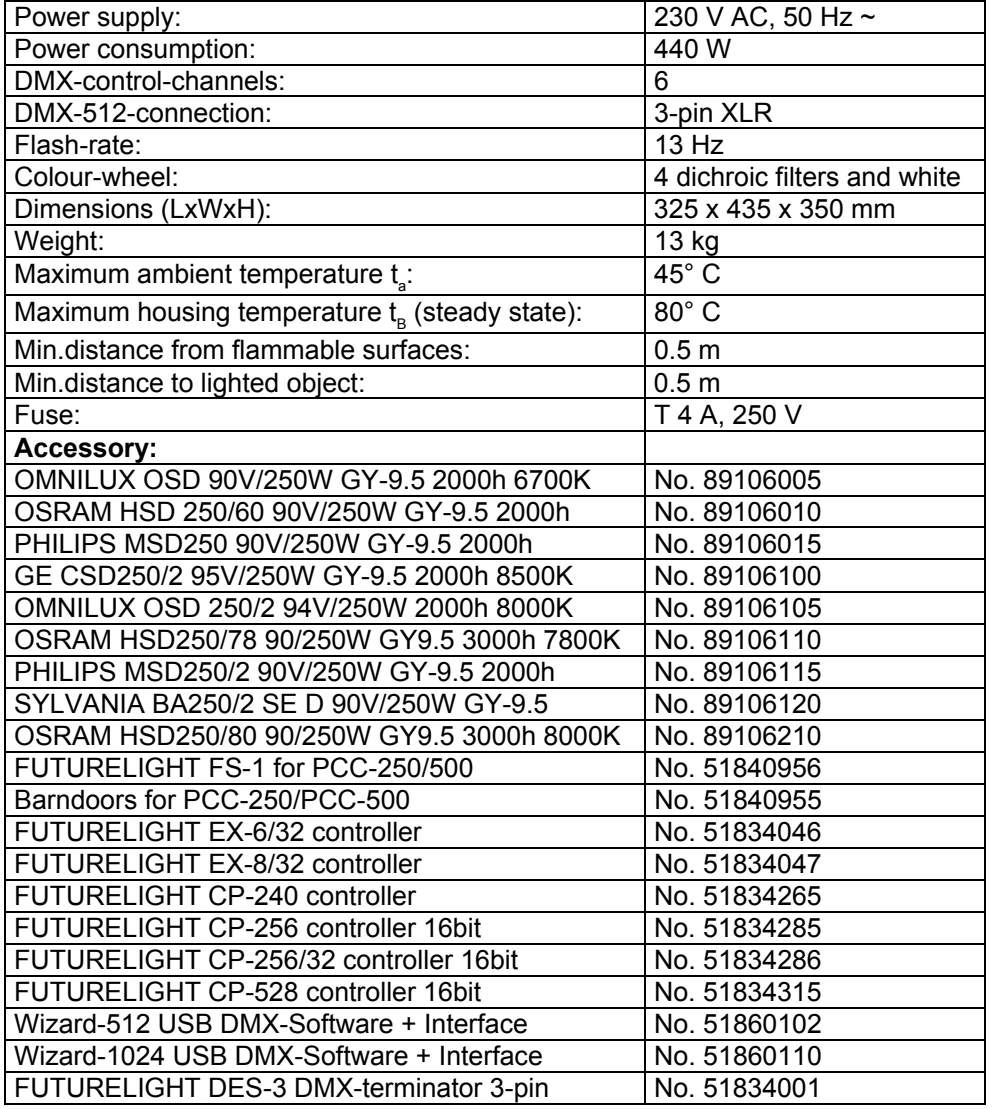

**Please note: Every information is subject to change without prior notice. 02.08.2005 ©**